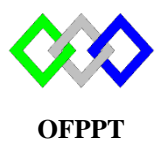

مكتَبُ التّكويُن المهنيُ وإنعَــَـاش الشّـَـفـل

**Office de la Formation Professionnelle et de la Promotion du Travail**

Complexe de Formation dans les Métiers des Nouvelles Technologies de l'Information, de l'Offshoring et de l'Electronique - Oujda

# **TP 4-1 : Installation et configuration du serveur DNS sous Centos**

- 1. Utiliser le fichier pour modifier le nom d'hôte du serveur « ista »
- 2. Configurer le fichier de l'interface réseau du serveur pour un adressage statiqu
	- $\triangleleft$  Adresse IP : 10.10.0.196/29
	- $\bullet$  Passerelle : 10.10.0.193
	- $\triangleleft$  Adresse DNS : 10.10.0.196
- 3. Démarrer ou redémarrer le service réseau
- 4. Vérifier la présence du package Bind sinon l'installer
- 5. Configurer une zone principale répondant à ce qui suit :
	- Nom de la zone : ofppt.local
	- Autoriser le transfert vers : 10.10.0.194
	- ◆ Permettre la notification
- 6. Créer dans le fichier de zones les enregistrements nécessaires et ajouter les enregistrements suivants :
	- MX1 est le serveur qui utilise l'adresse IP 10.10.0.198
	- $\bullet$  MX1 utilise l'adresse IPv6 2002 :DB8 :A :A ::198
	- MX1 doit être déclaré comme serveur de messagerie avec la priorité 20
	- MX1 doit avoir deux alias smtp.ofppt.local et imap.ofppt.local
	- Ldap est le serveur qui utilise l'adresse IP 10.10.0.194
- 7. Configurer la zone de façon à ce que :
	- Les serveurs secondaires contactent le serveur principal pour mise à jour toutes les 2H
	- En cas d'indisponibilité du serveur principal, les serveurs secondaires ressayent toutes les 20 minutes
	- Les serveurs secondaires doivent continuer à traiter les requêtes clients en cas d'absence du serveur principal pendant une semaine
- 8. Créer une zone de recherche inversée pour le réseau selon ce qui suit
	- $\bullet$  Le réseau IP est : 10.0.0.0/8
	- Autoriser le transfert vers : 10.10.0.196
	- Autoriser la mise à jour dynamique par : 10.10.0.196
	- ◆ Permettre la notification
- 9. Créer dans le fichier de zones de recherche inversée les enregistrements nécessaires ey celui correspondant au serveur MX1
- 10. Démarrer ou redémarrer le service DNS
- 11. Faite un test de résolution sur les enregistrements A, SOA, NS, MX, PTR

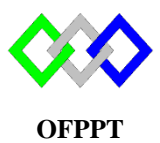

مكتَبُ التّكوبُنِ المهنيُ وإنعَــَـاشْالشَــْفــل

**Office de la Formation Professionnelle et de la Promotion du Travail**

Complexe de Formation dans les Métiers des Nouvelles Technologies de l'Information, de l'Offshoring et de l'Electronique -Oujda

### **TP4-2 : Installation et configuration du serveur DNS sous Centos**

### **Objectifs :**

- Installer un serveur DNS sur un VM serveur GNU/Linux
- Visiter les principaux fichiers de configuration utiles à DNS.
- Utiliser le service DNS depuis un poste client GNU/Linux, ou Windows.
- Configurer un serveur DNS secondaire
- ◆ Configurer DDNS

#### **I. Préparation de la VM Serveur**

Le serveur possède les informations suivantes :

- Nom serveur : SRV1
- $\triangleleft$  Adresse IP : 192.168.2.3
- $\blacklozenge$  Passerelle : 192.168.2.1
- 1. Désactiver Selinux
- 2. Arrêter le Pare-feu
- 3. Désactiver le lancement du Pare-feu au démarrage
- 4. Configurer l'interface réseau du serveur pour adresse statique
- 5. Redémarrer le service réseau, tester
- 6. Modifier le nom de la VM , tester

#### **II. Installation du serveur DNS et des utilitaires**

- 1. Vérifier l'existence du paquet DNS ?
- 2. Donner la commande qui permet d'installer le paquet bind et le paquet des utilitaires bindutils avec la commande rpm
- 3. Donner la commande qui permet d'installer le paquet bind et le paquet des utilitaires bindutils avec la commande yum
- 4. Visualiser les fichiers des paquets installés
- 5. Afficher le numéro de port du serveur DNS

### **III. Configuration du serveur DNS Primaire**

- 1- Configurer le serveur DNS de tel sorte qu'en cas de non résolution d'un nom du domaine les requêtes seront redirigées vers l'adresse:212.217.0.12
- 2- Configurer une zone principale répondant à ce qui suit :
- ◆ Nom de la zone : NTIC.LOCAL
- Ne pas Autoriser la mise à jour dynamique
- 3- Créer dans le fichier de zones tous les enregistrements de ressource nécessaire. , la liste des serveurs est :

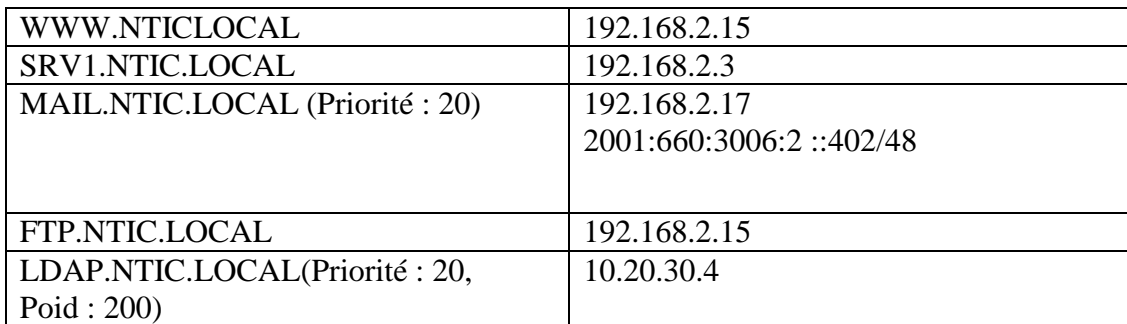

- 4- Créer une zone inversée pour le réseau selon ce qui suit :
	- L'adresse réseau : 192.168.2.0/24
	- Ne pas autoriser la mise à jour
- 5- Créer dans le fichier de zones inverse tous les enregistrements de ressource nécessaire
- 6- Créer une zone inversée pour le réseau selon ce qui suit :
	- L'adresse réseau : 2001:660:3006::/48
	- Ne pas autoriser la mise à jour
- 7- Créer dans le fichier de zones inverse tous les enregistrements de ressource nécessaire
- 8- Démarrer et activer au démarrage le service DNS
- 9- Tester depuis un client Linux et Windows

### **IV. Configuration du serveur DNS secondaire Utiliser une deuxième VM**

- 1- Vérifier l'existante du paquet DNS
- 2- Configurer le serveur secondaire sachant que le: Nom du serveur : SRV2 Adresse IP 192.168.2.20
- 3- Configurer le serveur primaire pour autoriser la communication avec l'esclave
- 4- Observer les logs sur les serveurs DNS maître et esclave
- 5- Tester la résolution des enregistrements A

## V. **Configuration du DDNS**

- 1. Sur le serveur SRV1 vérifier l'existence du paquet dhcp
- 2. Configurer SRV1 comme serveur DHCP en respectant les paramètres suivants :
- Durée de bail par défaut : 1 jour
- Passerelle par défaut : 192.168.2.1
- ◆ Serveur DNS : SRV1
- Nom de domaine : ofppt.infra
- ◆ Plage 192.168.2.100-------------- 192.168.2.220
- 3. Configurer DDNS en intégrant les deux services DNS et DHCP

4. Tester depuis un client Linux et Windows : utiliser nslookup et vérifier le fichier de zone